## **Oracle® Smart View for Office** Readme

Release 11.1.2.5.910 F20737-07

June 2020

# Smart View 11.1.2.5.910 Readme

### **Related Topics**

- **Purpose**
- New Features in Release 11.1.2.5.910
- [Installation Information](#page-6-0)
- [Supported Platforms](#page-6-0)
- [Supported Languages](#page-9-0)
- [Supported Paths to this Release](#page-9-0)
- [Backward Compatibility](#page-10-0)
- [Defects Fixed in This Release](#page-10-0)
- [Known Issues](#page-13-0)
- [Tips and Troubleshooting](#page-15-0)
- [Documentation Updates](#page-16-0)
- **[Third-Party Components](#page-17-0)**

# Purpose

This document includes important, late-breaking information about this release of Oracle Smart View for Office. Review this Readme thoroughly before installing Smart View.

# New Features in Release 11.1.2.5.910

### **Related Topics**

- [About the New Features in this Release](#page-1-0)
- [EPM Cloud Features](#page-1-0)
- [Oracle BI EE Extension Installation Change](#page-4-0)
- [Narrative Reporting 20.06 Features](#page-4-0)

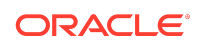

- <span id="page-1-0"></span>• [Narrative Reporting 20.04 Extension Update](#page-5-0)
- [Narrative Reporting 20.02 Features](#page-5-0)
- [Narrative Reporting 19.12 Extension Update](#page-5-0)

## About the New Features in this Release

This section includes new features in Release 11.1.2.5.910.

To review the list of new features from earlier releases, use the Cumulative Feature Overview tool. This tool enables you to identify the products you own and your current implementation release. With a single click, the tool quickly produces a customized report of new feature descriptions. This tool is available here:

<https://apexapps.oracle.com/pls/apex/f?p=20620:1:0>

## EPM Cloud Features

#### **Related Topics**

- About EPM Cloud Features
- Ability to Filter Excluded Members from Segment Drop-down Member Selector
- **[New Flex Forms](#page-2-0)**
- [Support for Adding Dynamic Members in Smart View](#page-3-0)
- [New Argument Added to HsAlias Function](#page-3-0)

### About EPM Cloud Features

The new features described in this "EPM Cloud Features" section are supported by these Oracle Enterprise Performance Management Cloud services:

- Planning
- Financial Consolidation and Close
- Tax Reporting

### Ability to Filter Excluded Members from Segment Drop-down Member **Selector**

During form definition, Service Administrators can exclude hierarchy members from display in the form grid. Now, Service Administrators can choose to display or filter out the excluded members in the segment drop-down member selectors on a form. A new setting controls whether Oracle Smart View for Office users will see excluded members in the row dimension drop-down member selector.

To filter out the excluded members, Service Administrators set the new application configuration option, **Filter Out Excluded Members in Segment Drop-down**, to **Yes** (the default). To display the excluded members and allow users to select them from the segment drop-down member selector, set this option to **No**.

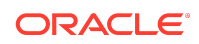

<span id="page-2-0"></span>When this option is set to **No**, Smart View users are able to select excluded members from the segment drop-down member selector.

The members displayed in the dimension drop-down still depend on the user's access permissions to the members. If the user does not have access to a particular member, then they will not see it in the dimension drop-down member selector, regardless of how this option is set.

The selection made in **Filter Out Excluded Members in Segment Drop-down** applies to forms in Planning, Financial Consolidation and Close, and Tax Reporting. In Smart View, this setting applies when working with forms connected to those providers in Smart View.

This feature requires Oracle Enterprise Performance Management Cloud 20.05 or later.

For more information, see:

- In [Administering Planning](https://docs.oracle.com/en/cloud/saas/planning-budgeting-cloud/pfusa/index.html):
	- *What Application and System Settings Can I Specify?*
	- *Segment Properties*
- *Entering Data for Suppressed or Excluded Members* in [Working with Planning](https://docs.oracle.com/en/cloud/saas/planning-budgeting-cloud/pfusu/index.html)
- [Using the Drop-down Member Selector on Row Dimensions in Forms](https://docs.oracle.com/en/cloud/saas/enterprise-performance-management-common/svpbc/planning_drop_down_member_selector_102x6394b243.html) in the *Oracle Smart View for Office User's Guide*

### New Flex Forms

Flex forms are a new form type that provide flexible row management in Smart View. Flex forms retain all regular form properties and features, such as running business rules attached to the flex form. However, using flex forms, you can rearrange row members and sort or move rows. You can also open a flex form in ad hoc mode and use ad hoc analysis to modify the grid layout and submit data. Flex forms are supported for Planning, Financial Consolidation and Close, Tax Reporting.

In the web interface, during form definition, administrators select **Enable flex form** under **Smart View Options** in the **Layout** tab to enable flex form-specific features.

#### **Note:**

Flex forms are used only in Oracle Smart View for Office and not in the Oracle Enterprise Performance Management Cloud web interface.

This feature requires:

- EPM Cloud 20.04 or later
- Smart View 11.1.2.5.910 or later

For more information, see:

• [Flex Forms](https://docs.oracle.com/en/cloud/saas/enterprise-performance-management-common/svpbc/flex_forms_101x5a8c45fd.html) in *Oracle Smart View for Office User's Guide*

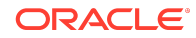

- <span id="page-3-0"></span>• [Designing Flex Forms](https://docs.oracle.com/en/cloud/saas/planning-budgeting-cloud/pfusa/designing_flex_forms_100xe1ae74d7.html) in *Administering Planning*
- [Setting Smart View Form Options](https://docs.oracle.com/en/cloud/saas/planning-budgeting-cloud/pfusa/setting_smart_view_form_options_100x672ac700.html) in *Administering Planning*

Support for Adding Dynamic Members in Smart View

**Supported data source types:** Planning in Oracle Enterprise Performance Management Cloud

Support for adding dynamic members is now extended to Oracle Smart View for Office.

In Smart View, Oracle Hyperion Planning users can now add dynamic members by running business rules that Service Administrators create on dimensions that are enabled for dynamic members.

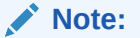

Dynamic members are sometimes referred to as "on-the-fly" members.

This feature requires Planning 20.03 or later.

Dynamic members are members that users can create when working with business rules in the web or in Smart View. A Service Administrator designs a business rule for creating dynamic members. The Service Administrator then enables end users to create dynamic members under a parent member and refreshes the database to create the required placeholders for the members. In business rules with runtime prompts, Smart View users create members by entering desired member names in the runtime prompt. Subsequent database refreshes will rename used dynamic children to the names specified by the end users and recreate the required placeholders in the database. The same processes can be followed to create and use business rules for deleting dynamic members.

**Service Administrators:** See the following topics for more information on setting up business rules for dynamic members:

- [Creating a Business Rule](https://docs.oracle.com/en/cloud/saas/enterprise-performance-management-common/ecalc/cmgr_newrule.html) in *Designing with Calculation Manager for Oracle Enterprise Performance Management Cloud*
- [Enabling Parent Members for Adding Dynamic Children](https://docs.oracle.com/en/cloud/saas/planning-budgeting-cloud/pfusa/about_dynamic_members.html) in *Administering Planning*

**Smart View users:** See the following topics for information on adding or deleting dynamic members to a in Smart View:

- [Launching Business Rules in Excel](https://docs.oracle.com/en/cloud/saas/enterprise-performance-management-common/svuuc/launching_business_rules_in_excel_301.html)
- [Entering Runtime Prompts](https://docs.oracle.com/en/cloud/saas/enterprise-performance-management-common/svuuc/entering_runtime_prompts_302.html)

New Argument Added to HsAlias Function

In the Function Builder, a new argument, **Distinct Name**, is added to the HsAlias function. This Boolean argument determines if the alias output is a short name or fully qualified name.

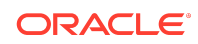

<span id="page-4-0"></span>The **Distinct Name** argument is required.

You can also use this argument when building the HsAlias function manually, setting FlagToReturnDistinctName to True to display fully qualified names in the output. Just as in Function Builder, this argument is required.

In the *Oracle Smart View for Office User's Guide*, see the following topics for more information:

- [Creating Functions in the Function Builder](https://docs.oracle.com/en/cloud/saas/enterprise-performance-management-common/svpbc/f_fnc_bd.html)
- **[Creating Functions Manually](https://docs.oracle.com/en/cloud/saas/enterprise-performance-management-common/svpbc/creating_functions_manually.html)**
- **[HsAlias](https://docs.oracle.com/en/cloud/saas/enterprise-performance-management-common/svpbc/hsalias_100xb3eaac67.html)**

## Oracle BI EE Extension Installation Change

Oracle Analytics Cloud and Oracle Business Intelligence Enterprise Edition users can now choose to install the Oracle BI EEextension, using the extension installation method detailed in [Installing Extensions.](https://docs.oracle.com/en/cloud/saas/enterprise-performance-management-common/svpbc/installing_extensions.html)

### **Note:**

If you have an earlier version of Oracle Smart View for Office installed, be sure to uninstall the Oracle BI EE extension before installing or upgrading to Smart View 11.1.2.5.910. To uninstall the Oracle BI EE extension, see [Uninstalling Extensions](https://docs.oracle.com/en/cloud/saas/enterprise-performance-management-common/svpbc/uninstalling_extensions.html).

In previous releases, the Oracle BI EE extension automatically installed when first starting Office.

## Narrative Reporting 20.06 Features

#### **Related Topics**

- Newer Doclet Version Available Warning at Checkout
- [Narrative Reporting 20.06 Extension Update](#page-5-0)

### Newer Doclet Version Available Warning at Checkout

You may be ready to check out a doclet, but are unaware that the doclet has recently been updated and a newer version of the doclet file is available. The opened file on your client does not reflect the latest information. This can happen if you are viewing an opened doclet for a while prior to checking it out. The doclet may have been updated by another user or had embedded content or variables refreshed while you were viewing the doclet. Now, when you perform your checkout, a new message notifies you that a more recent version of the doclet exists. You are given the choice of either:

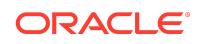

- <span id="page-5-0"></span>• **Yes** – Default. Clicking **Yes** closes your working copy of the doclet, then downloads the latest version of the doclet from Narrative Reporting, checks it out, and opens it. You will lose your unsaved changes.
- **No** Ignores the warning and checks out the local version that you have been working on; however, you run the risk of overwriting another user's updates.

To safeguard all of your report content, Oracle strongly recommends that you perform a checkout prior to making any content modifications. This will ensure that any modifications made by you or other users are not inadvertently overwritten.

In the *Oracle Smart View for Office User's Guide*, see [Checking Out Doclets.](https://docs.oracle.com/en/cloud/saas/enterprise-performance-management-common/svpbc/eprcs_check_out.html)

### Narrative Reporting 20.06 Extension Update

The Narrative Reporting 20.06 extension for Oracle Smart View for Office is available. This update includes a new message that notifies you if a more recent version of a doclet is available at checkout time, along with other accessibility-related and general improvements and bug fixes.

## Narrative Reporting 20.04 Extension Update

The Narrative Reporting 20.04 extension for Oracle Smart View for Office is available. This update includes general accessibility improvements and bug fixes.

### Narrative Reporting 20.02 Features

#### **Related Topics**

- New Search Text Box in Variables Panel
- Narrative Reporting 20.02 Extension Update

### New Search Text Box in Variables Panel

The Variables panel is improved with the addition of a new search text box. In report packages containing a large amount of variables, the search text box facilitates locating a variable. You can search on all variables, or filter the search by static or reference variables, or by variables that are in use in the report package.

In the *Oracle Smart View for Office User's Guide*, see [Searching for Variables](https://docs.oracle.com/en/cloud/saas/enterprise-performance-management-common/svuuc/eprcs_variable_search_100xbfc8ba65.html).

Narrative Reporting 20.02 Extension Update

The Narrative Reporting 20.02 extension for Oracle Smart View for Office is available. This update includes the new Variables search feature, general performance improvements, and bug fixes.

## Narrative Reporting 19.12 Extension Update

The Narrative Reporting 19.12 extension for Oracle Smart View for Office is available. This update includes general performance improvements and bug fixes.

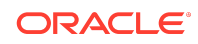

# <span id="page-6-0"></span>Installation Information

You can download this release from My Oracle Support:

#### <https://support.oracle.com>

For information on Oracle Smart View for Office, including the link to downloading the latest Smart View release, refer to the My Oracle Support Knowledge Article "Smart View Support Matrix and Compatibility FAQ" (Doc ID [1923582.1\)](https://support.oracle.com/epmos/faces/DocumentDisplay?_afrLoop=208949681035149&id=1923582.1). To access the Knowledge Article, you must have a user account with [My Oracle Support](https://support.oracle.com) (MOS) .

As a best practice, Oracle recommends periodically checking for and downloading the latest Smart View release from the Knowledge Article, Doc ID [1923582.1,](https://support.oracle.com/epmos/faces/DocumentDisplay?_afrLoop=208949681035149&id=1923582.1) on MOS:

#### <https://support.oracle.com>

Complete installation instructions are in the *Oracle Smart View for Office Installation and Configuration Guide*. This guide is available in the Smart View 11.1.2.5.910 library on the Oracle Help Center.

#### [https://docs.oracle.com/en/applications/enterprise-performance-management/](https://docs.oracle.com/en/applications/enterprise-performance-management/index.html) [index.html](https://docs.oracle.com/en/applications/enterprise-performance-management/index.html)

If you are using Google Chrome or Mozilla Firefox as your default browser, see the topics in [Browser Support](#page-8-0) for information on downloading and installing the Smart View extension for those browsers.

# Supported Platforms

#### **Related Topics**

- About Supported Platforms
- [Microsoft Windows 7 Operating System Support Ends on January 14, 2020](#page-7-0)
- [Microsoft Windows Operating System Support](#page-7-0)
- [Microsoft .NET Framework Support](#page-7-0)
- [Microsoft Office Support](#page-7-0)
- [Browser Support](#page-8-0)
- **[Smart View and Virtualized Environments](#page-8-0)**
- [Mobile Device Support](#page-9-0)

## About Supported Platforms

The following sections describe system requirements and platform support information specific to Oracle Smart View for Office.

For information about other Oracle platforms and products, check the system requirements and supported platforms documents for your environment, as well as any specific product readmes.

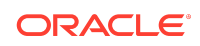

# <span id="page-7-0"></span>Microsoft Windows 7 Operating System Support Ends on January 14, 2020

Microsoft has announced the Windows 7 end of life date as January 14, 2020. After that date, Microsoft will no longer support Windows 7, meaning no further new development, technical assistance, or software updates.

Oracle cannot provide support for an operating system that a vendor no longer supports. Customers currently on Windows 7 should be aggressively planning their own migration to a supported desktop operating system at this time.

Upon initial release of Oracle Smart View for Office 11.1.2.5.910, Windows 7 will still be supported. However, after January 14, 2020, Oracle cannot guarantee support for using the Smart View 11.1.2.5.910 release with Windows 7.

For more information on Windows 7 end of life, see the following Microsoft statement:

[https://support.microsoft.com/en-us/help/4057281/windows-7-support-will-end-on](https://support.microsoft.com/en-us/help/4057281/windows-7-support-will-end-on-january-14-2020)[january-14-2020](https://support.microsoft.com/en-us/help/4057281/windows-7-support-will-end-on-january-14-2020)

## Microsoft Windows Operating System Support

• Oracle Smart View for Office 11.1.2.5.910 is supported on Windows 10.

Smart View 11.1.2.5.520 was the first release to be supported on Windows 10. Earlier versions of Smart View are not supported on Windows 10.

Smart View 11.1.2.5.910 is supported on Windows 8.1.

## Microsoft .NET Framework Support

To install and use Oracle Smart View for Office release 11.1.2.5.600+, Microsoft .NET Framework 4.5 or higher is required.

## Microsoft Office Support

#### **Related Topics**

- Microsoft Office 2010, 2013, 2016, and 2019
- Microsoft Office 365

## Microsoft Office 2010, 2013, 2016, and 2019

Oracle Smart View for Office supports Microsoft Office 2010, 2013, 2016, and 2019.

- Smart View support for Microsoft Office 2019 began with the 11.1.2.5.900 release.
- Smart View support for Microsoft Office 2016 began with the 11.1.2.5.520 release.

## Microsoft Office 365

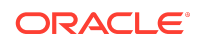

<span id="page-8-0"></span>Smart View for Windows requires locally installed supported versions of Microsoft Office 365 applications, including Office 365 ProPlus installed using Click-to-Run. Smart View (Mac and Browser) provides an interface between Oracle's EPM Cloud solutions and Microsoft Office 365 deployed either in a web browser on Windows or Mac systems, or on Office for Mac.

For more information, see the Knowledge Article entitled *Smart View Support Matrix and Compatibility FAQ (Doc ID 1923582.1)*:

<https://support.oracle.com/epmos/faces/DocumentDisplay?id=1923582.1>

### Browser Support

#### **Related Links**

- **Browser Add-ons**
- **Browser Version Support**

## Browser Add-ons

You can use Oracle Smart View for Office to interact with supported browser-based applications in Oracle Enterprise Performance Management Cloud and Oracle Enterprise Performance Management System in two ways:

- Starting in a form or ad hoc grid in Smart View, use drill-through to launch an application web page in a browser
- Starting in a web application, launch a form or ad hoc grid in Smart View for Excel.

If your default browser is Microsoft Internet Explorer, drill-through and web launch are fully supported and require no additional add-on.

If your default browser is Mozilla Firefox, Google Chrome, or Microsoft Edge, you'll require a Smart View add-on for drill-through and web launch.

Browser extension installation instructions are in the *Oracle Smart View for Office Installation and Configuration Guide*, [Installing Browser Add-ons](https://docs.oracle.com/en/applications/enterprise-performance-management/smart-view/11.1.2.5.910/inssv/browser_add_on_requirement_100xeeb0c08a.html). This guide is available in the Smart View 11.1.2.5.910 library on the Oracle Help Center.

[https://docs.oracle.com/en/applications/enterprise-performance-management/](https://docs.oracle.com/en/applications/enterprise-performance-management/index.html) [index.html](https://docs.oracle.com/en/applications/enterprise-performance-management/index.html)

# Browser Version Support

Smart View does not have a browser version dependency; however, it is possible that the products that Smart View works with do.

For your platforms and products, check the system requirements and supported platforms documents, and specific product readmes for any additional browser support requirements.

## Smart View and Virtualized Environments

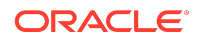

<span id="page-9-0"></span>Oracle does not certify Oracle Smart View for Office with virtualized environments formally. Virtualized environments are not supported by Smart View on an official basis.

#### **Note:**

Virtualized environments can also be referred to as virtualized desktop integration (VDI) products.

For more information, see the My Oracle Support Knowledge Article "Support for Oracle's Hyperion Products in 3rd Party Virtualized Environments" [\(Doc ID 588303.1](https://support.oracle.com/epmos/faces/DocumentDisplay?id=588303.1)).

## Mobile Device Support

Oracle Smart View for Office is supported on Microsoft Surface Pro tablets only. Smart View is not supported on any other tablet or smartphone.

# Supported Languages

The Oracle Smart View for Office user interface supports these languages:

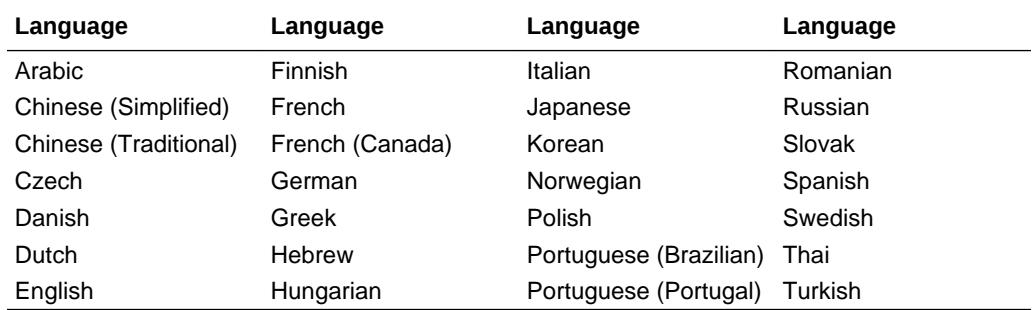

# Supported Paths to this Release

You can upgrade to Oracle Smart View for Office Release 11..2.5.910 from the following releases:

#### **Table 1-1 Supported Paths to this Release**

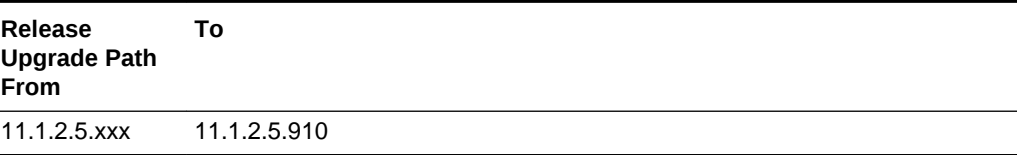

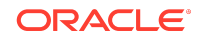

# <span id="page-10-0"></span>Backward Compatibility

Oracle Smart View for Office supports the product versions listed in the system requirements and platform support documents for your environment.

For information about compatibility with other Oracle platforms and products, check the system requirements and supported platforms documents for your environment, as well as any specific product readmes.

# Defects Fixed in This Release

### **Related Topics**

- About Defects Fixed in This Release
- **General**
- **EPM Cloud**
- [Financial Management](#page-12-0)
- [Oracle Analytics Cloud, Oracle BI EE](#page-12-0)
- [Oracle Analytics Cloud Essbase](#page-12-0)
- [Narrative Reporting](#page-12-0)

## About Defects Fixed in This Release

The topics in this section include defects fixed in Release 11.1.2.5.910. To review the list of defects fixed between earlier releases, use the Defects Fixed Finder This tool enables you to identify the products you own and your current implementation release. With a single click, the tool quickly produces a customized report of fixed-defect descriptions with their associated platforms and patch numbers. This tool is available here:

<https://support.oracle.com/oip/faces/secure/km/DocumentDisplay.jspx?id=1292603.1>

## General

- 29669220 -- **Disconnect All** now disconnects successfully and reconnecting to the provider requires the user to log in as expected.
- 29021968 -- Performance is improved when refreshing sheets that contain Excel formulas.

## EPM Cloud

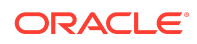

### **Note:**

Unless otherwise noted, the fixed defects described in this "EPM Cloud Fixed Defects" section apply to these Oracle Enterprise Performance Management Cloud services:

- Planning
- Financial Consolidation and Close
- Tax Reporting

## EPM Cloud Fixed Defects

- 27192857 -- Excel no longer crashes when zooming out on members.
- 28740522, 29444247-- Fixed a performance issue for Windows 10 version 1709 for forms having a large amount of page POV members.
- 28763182 -- Financial Reports successfully refresh after inserting a text box on the same slide as the report.
- 28846004 -- Error messages are no longer displayed when previewing or creating a new Word file from Windows Explorer.
- 29286132 -- When connected to EPM Cloud 19.11, the **Repeat Member Labels** behavior is changed as follows:
	- If **Repeat Member Labels** is enabled on the provider server, when the form is opened in Oracle Smart View for Office, repeated member labels are displayed in Smart View, ignoring the **Repeat Member Labels** option setting in Smart View.
	- If **Repeat Member Labels** is disabled on the provider server, then when form is opened in Smart View, users can choose to disable or enable the **Repeat Member Labels** option. The setting in Smart View is honored in the form.
- 29669259 -- HsAlias is working correctly with the Refresh All Worksheets option and generates the proper output.
- 29786845 -- Hide dimension works as expected in Smart View for Planning forms.
- 30079509 -- HsAlias functions are now refreshed properly, including those functions in the group that were not yet expanded. Expanding the group reveals the correctly refreshed HsAlias function.
- 30237974 -- An error no longer occurs when refreshing a form that contains merged cells.
- 30270700 -- Fixed the issue causing failure of refresh operation of saved files.
- 30275958 -- Dynamic user variable value on form can be changed using HypSetActiveMember VBA.
- 30363648 -- When performing a **Zoom In** with the row suppressions options enabled (**No Data / Missing**, **Zero**, and **No Access**), and the resulting grid after

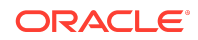

<span id="page-12-0"></span>enabling any of the suppression options is less than the threshold set by your administrator, then the **Zoom In** completes successfully.

## Financial Management

30160557-- The **Add Member** command in the HFM ribbon now works correctly when a data form contains account in the POV and Account properly remains on the grid.

## Oracle Analytics Cloud, Oracle BI EE

- 29363553 -- Stacked percentage charts now display the percentage metric in Oracle Smart View for Office.
- 29783267 -- Smart View workbook data now correctly refreshes and works as expected.
- 28920709 -- Masking of data is retained on new sheet when copy and paste of masked data is performed.

## Oracle Analytics Cloud - Essbase

- 29907774 A change was added to right click "Smart View"/"Undo" selection when initiating a undo in multiple-grid and this issue no longer occurs.
- 29856727 HypSubmitSelectedRangeWithoutRefresh() now works as expected when values are from formulas.
- 30267110 Submit data without refresh submits cell values when preserve formula option checkbox is unchecked.

## Narrative Reporting

- These defects are fixed in the Narrative Reporting 20.06 extension update:
	- 30990416 -- Before importing Management Reporting reports in Oracle Smart View for Office, you must ensure that all report prompts have a valid selection or default selection.
	- 31211404 -- A message is now provided when a user opens a doclet and then later attempts to check it out, but that doclet had been checked out and checked in by another user in the meantime. In order to safeguard all of your report content, Oracle strongly recommends that you perform a checkout prior to making any content modifications. This will ensure that any modifications made by you or other users are not inadvertently overwritten.
- This defect is fixed in the 20.03 Narrative Reporting web update:

30627394 -- In Narrative Reporting web and in Smart View, a service error that repeatedly popped up when performing all types of Narrative Reporting operations no longer occurs. No update to the Narrative Reporting extension for Smart View is required for this fix.

• This defect is fixed in the 20.02 Narrative Reporting extension update:

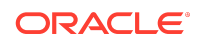

<span id="page-13-0"></span>30558548 -- Metadata for reference doclets is now properly identified and maintained between workbooks when sheets are copied from one reference doclet file to another.

- These defects are fixed in the 19.12 Narrative Reporting extension update:
	- 30363719 -- The **Embed Contents** dialog now launches and responds correctly when clicking the **Embed** button in the Narrative Reporting ribbon in Smart View.
	- 30380369 -- In **Data Options**, when **#NoData/MissingLabel** is set to blank (no text), and a formula cell in a sheet that is tagged for server-initiated refresh references a blank data cell in another sheet, then the formula cell will now show a zero (0) upon refresh.
	- 30590568 -- Report packages can now be opened without the .NET error, "Object reference not set to an instance of an object."
- This defect is fixed in Smart View 11.1.2.5.910:

25740683 -- Excel and Word no longer randomly terminate when uploading or checking in a doclet.

## Known Issues

#### **Related Topics**

- **General**
- **[EPM Cloud](#page-14-0)**
- [Financial Management](#page-15-0)
- [Financial Reporting](#page-15-0)
- [Narrative Reporting, Oracle Enterprise Performance Reporting Cloud](#page-15-0)

### General

- 21810748 -- In Excel, copying a sheet containing a POV or slider to another sheet in the workbook results in an error.
- 23174312 -- If you are connected to Oracle Smart View for Office and Microsoft PowerPivot at the same time, and then close Excel and reopen Excel, both the Smart View and PowerPivot ribbons are missing from Excel.

**Workaround:** Terminate the Excel process in Windows Task Manager, then reopen Excel.

- 26922457 -- Cascading from a cascaded worksheet can result in an error if the any of the worksheets in the resulting cascade will have the same name as sheets already in the workbook.
- 28043563 -- In some cases, after selecting the **Move Formatting on Operations** option and then **Save As Default** on the first sheet, the option remains selected after inserting a new sheet in a workbook.
- 30550302 -- In some cases, after uninstalling Smart View, the Smart View toolbar remains on the Office **Add-ins** tab.

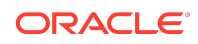

<span id="page-14-0"></span>**Workaround:** To remove the Smart View toolbar from the **Add-ins** tab, remove the Excel15.xlb file from the C:\Users\<user>\AppData\Roaming\Microsoft \Excel folder.

## EPM Cloud

### **Note:**

Unless otherwise noted, the known issues described in this "EPM Cloud Known Issues" section apply to these Oracle Enterprise Performance Management Cloud services:

- Planning
- Financial Consolidation and Close
- Tax Reporting

## EPM Cloud Known Issues

- 27008788 -- The **Use Double-click for Operations** options works for ad hoc sheets, but not for forms.
- 28832984 -- In forms containing Smart Lists, after deleting all values in a row in order to enter and submit new data, the Smart Lists in that row are empty.

**Workaround:** Remove row values, perform a **Submit** (that is, you submit #Missing values) or a **Refresh**, and then enter new values for the same row. The Smart List drop-down with members is displayed properly.

- 28891270 -- When using the HsSetValue function to send a Smart List value and then submitting the value, a numeric value is displayed after refresh instead of the Smart List value that was submitted.
- 28891346 -- When using the HsSetValue function to send a date value and then submitting the value, the date displays in a different format after refresh.
- 29688304 -- When a form is converted to ad hoc, formatting is not displayed as expected.
- 29933446 -- Financial Consolidation and Close only: Using the HsGetValue or HsSetValue function on a member defined as "Date" returns an error.

**Workaround:** When using the date in a cell reference, place a single quote in front of the date value; for example:

'1/31/2022

If using the date value inside the function, surround the date value by quotation marks; for example:

- =HsSetValue(TEXT(B3,"dd/mm/yyyy"),"ConnectionName")
- =HsSetValue("1/31/2022","IFRS16","Scenario#"&PARAMETROS!\$E\$8&";Year s#"&PARAMETROS!\$E\$10&";Period#"&PARAMETROS!\$E\$12&";Intercompany#"&P

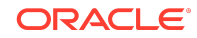

ARAMETROS!\$E\$18&";Enti ty#"&A7";View#"&PARAMETROS!\$E\$20&";Account#"&\$I\$3&";Data Source#"&C7&";Movement#"&H\$2&";Contracts#"&B7&";Contract Periods#"&PARAMETROS!\$E\$14&";Consolidation#"&PARAMETROS!\$E\$22&";")

- <span id="page-15-0"></span>• 30447730 – If the **Repeat Member Labels** option is enabled on the provider server, and the **Repeat Member Labels** option is disabled in Oracle Smart View for Office, then, after a submit, users will see the member labels displayed per the setting in Smart View (that is, non-repeating member labels, or merged cells). This is not correct behavior as Smart View should always honor the provider setting when **Repeat Member Labels** is selected in the provider.
- 31206332 -- Forms containing a slash character  $($ ) in the name may not open in Smart View. Oracle recommends that you do not use the slash in form names.

## Financial Management

- 27474347 -- In some cases, when searching for an Entity dimension member in **Member Selection**, the Entity dimension is highlighted instead of the searched-for member.
- 27524993 -- In an SSO environment with Oracle Access Manager, after successfully signing in to Oracle Hyperion Financial Management in Oracle Smart View for Office using a private connection, the Login window is blank.

## Financial Reporting

23191769 -- When selecting the **Import document as query ready** option in Oracle Smart View for Office, the Oracle Hyperion Financial Reporting report opens without the standard functionality available.

## Narrative Reporting, Oracle Enterprise Performance Reporting Cloud

29510134 -- If you are using the 19.05 Oracle Enterprise Performance Reporting Cloud extension with Oracle Smart View for Office 11.1.2.5.810 or earlier, you cannot embed content or insert variables in PowerPoint doclets.

**Workaround:** Install Smart View release 11.1.2.5.900. The Oracle Enterprise Performance Reporting Cloud 19.05 extension requires Smart View 11.1.2.5.900 or higher.

# Tips and Troubleshooting

Tips and troubleshooting topics are listed in the ["Tips and Troubleshooting](https://docs.oracle.com/applications/smartview/810/SVICF/tips_and_troubleshooting.htm#SVICF-smart_view_install_book_76)" chapter of the *Oracle Smart View for Office Installation and Configuration Guide*.

All Oracle Smart View for Office 11.1.2.5.910 guides are available in the library on the Oracle Help Center:

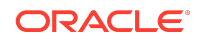

<span id="page-16-0"></span>[https://docs.oracle.com/en/applications/enterprise-performance-management/](https://docs.oracle.com/en/applications/enterprise-performance-management/index.html) [index.html](https://docs.oracle.com/en/applications/enterprise-performance-management/index.html)

# Documentation Updates

#### **Related Topics**

- Accessing EPM Cloud and EPM System Product Documentation
- Copying and Pasting Code Snippets from PDFs
- Office AutoCorrect Affecting Member Editing in Planning Admin Extension

## Accessing EPM Cloud and EPM System Product Documentation

Find the latest Oracle Enterprise Performance Management Cloud and Oracle Enterprise Performance Management System product guides in the Oracle Help Center:

#### <https://docs.oracle.com/en/>

## EPM Cloud

For EPM Cloud documentation and videos on the [Oracle Help Center,](https://docs.oracle.com/en/) click the **Cloud** icon, then **Applications**. On the [Application Services](https://docs.oracle.com/en/cloud/saas/index.html) page, click the link for your service in the **Enterprise Performance Management** group.

## EPM System

For EPM System product guides to view or download, click the **Applications** icon on the [Oracle Help Center](https://docs.oracle.com/en/). On the [Oracle Applications](https://docs.oracle.com/en/applications/) page, select **Enterprise Performance Management**, and then look for your release on the [Enterprise](https://docs.oracle.com/en/applications/enterprise-performance-management/index.html) [Performance Management](https://docs.oracle.com/en/applications/enterprise-performance-management/index.html) page.

You can also find deployment-related documentation on the Oracle Technology Network (<http://www.oracle.com/technetwork/index.html>) and on the Oracle Software Delivery Cloud website ([http://edelivery.oracle.com/EPD/WelcomePage/get\\_form\)](http://edelivery.oracle.com/EPD/WelcomePage/get_form).

## Copying and Pasting Code Snippets from PDFs

When you cut and paste code snippets from a PDF file, some characters can be lost during the paste operation, making the code snippet invalid.

**Workaround:** Cut and paste from the HTML version of the document.

## Office AutoCorrect Affecting Member Editing in Planning Admin Extension

23206737 -- When editing member properties in the Planning Admin Extension, member names, member descriptions, aliases, or member formulas of the data type

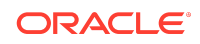

<span id="page-17-0"></span>Text, to retain two initial capital letters in a name (for example, DGreen) and not have Excel autocorrect to one initial capital (for example, Dgreen), set the following option:

In Excel, access the **Excel Options** dialog box, then select **Proofing**, then **AutoCorrect Options**, and clear the **Correct Two Initial Capitals** check box.

# Third-Party Components

This topic lists the open-source and proprietary third-party software components (or portions thereof) that are included with Oracle Smart View for Office:

- MSXML 6.0
- NewtonSoft.Json 12.0.2
- Office PIA 14.0
- InstallShield 2012
- Open XML SDK 2.10.0
- Zlib Data Compression Library 1.2.11

Copyright <sup>©</sup> 2019, 2020, Oracle and/or its affiliates. All rights reserved.

This software and related documentation are provided under a license agreement containing restrictions on use and disclosure and are protected by intellectual property laws. Except as expressly permitted in your license agreement or allowed by law, you may not use, copy, reproduce, translate, broadcast, modify, license, transmit, distribute, exhibit, perform, publish, or display any part, in any form, or by any means. Reverse engineering, disassembly, or decompilation of this software, unless required by law for interoperability, is prohibited.

The information contained herein is subject to change without notice and is not warranted to be error-free. If you find any errors, please report them to us in writing.

If this is software or related documentation that is delivered to the U.S. Government or anyone licensing it on behalf of the U.S. Government, then the following notice is applicable:

U.S. GOVERNMENT END USERS: Oracle programs (including any operating system, integrated software, any programs embedded, installed or activated on delivered hardware, and modifications of such programs) and Oracle computer documentation or other Oracle data delivered to or accessed by U.S. Government end users are "commercial computer software" or "commercial computer software documentation" pursuant to the applicable Federal Acquisition Regulation and agency-specific supplemental regulations. As such, the use, reproduction, duplication, release, display, disclosure, modification, preparation of derivative works, and/or adaptation of i) Oracle programs (including any operating system, integrated software, any programs embedded, installed or activated on delivered hardware, and modifications of such programs), ii) Oracle computer documentation and/or iii) other Oracle data, is subject to the rights and limitations specified in the license contained in the applicable contract. The terms governing the U.S. Government's use of Oracle cloud services are defined by the applicable contract for such services. No other rights are granted to the U.S. Government.

This software or hardware is developed for general use in a variety of information management applications. It is not developed or intended for use in any inherently dangerous applications, including applications that may create a risk of personal injury. If you use this software or hardware in dangerous applications, then you shall be responsible to take all appropriate fail-safe, backup, redundancy, and other measures to ensure its safe use. Oracle Corporation and its affiliates disclaim any liability for any damages caused by use of this software or hardware in dangerous applications.

Oracle and Java are registered trademarks of Oracle and/or its affiliates. Other names may be trademarks of their respective owners.

Intel and Intel Inside are trademarks or registered trademarks of Intel Corporation. All SPARC trademarks are used under license and are trademarks or registered trademarks of SPARC International, Inc. AMD, Epyc, and the AMD logo are trademarks or registered trademarks of Advanced Micro Devices. UNIX is a registered trademark of The Open Group.

This software or hardware and documentation may provide access to or information about content, products, and services from third parties. Oracle Corporation and its affiliates are not responsible for and expressly disclaim all warranties of any kind with respect to third-party content, products, and services unless otherwise set forth in an applicable agreement between you and Oracle. Oracle Corporation and its affiliates will not be responsible for any loss, costs, or damages incurred due to your access to or use of thirdparty content, products, or services, except as set forth in an applicable agreement between you and Oracle.

For information about Oracle's commitment to accessibility, visit the Oracle Accessibility Program website at [http://www.oracle.com/pls/topic/lookup?](http://www.oracle.com/pls/topic/lookup?ctx=acc&id=docacc) [ctx=acc&id=docacc](http://www.oracle.com/pls/topic/lookup?ctx=acc&id=docacc).

#### **Access to Oracle Support**

Oracle customers that have purchased support have access to electronic support through My Oracle Support. For information, visit [http://www.oracle.com/pls/topic/](http://www.oracle.com/pls/topic/lookup?ctx=acc&id=info) [lookup?ctx=acc&id=info](http://www.oracle.com/pls/topic/lookup?ctx=acc&id=info) or visit <http://www.oracle.com/pls/topic/lookup?ctx=acc&id=trs> if you are hearing impaired.

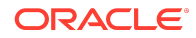

Oracle® Smart View for Office Readme F20737-07

To provide feedback on this documentation, send email to epmdoc\_ww@oracle.com, or, in an Oracle Help Center topic, click the Feedback button located beneath the Table of<br>Contents (you may need to scroll down to see the but

Follow EPM Information Development on these social media sites:

LinkedIn - [http://www.linkedin.com/groups?gid=3127051&goback=.gmp\\_3127051](http://www.linkedin.com/groups?gid=3127051&goback=.gmp_3127051)

Twitter - <http://twitter.com/hyperionepminfo>

Facebook - <http://www.facebook.com/pages/Hyperion-EPM-Info/102682103112642>

YouTube - <https://www.youtube.com/oracleepminthecloud>

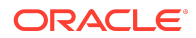